# **Überblick**

Dieser Berichtsbereich eröffnet Ihnen die Möglichkeit statistische Auswertungen zu bestimmten Daten Ihres Mitarbeiterstabs zu machen und diese auch grafisch aufbereitet zu erhalten.

Im Unterschied zur *[Mitarbeiterliste](https://extranet.workflow.at/daisy/personalwolke-default/9352-dsy.html)<sup>1</sup> wird hier der Fokus nicht auf die Daten pro Mitarbeiter b*zw Mitarbeiterin gelegt, sondern auf die Verteilung von bestimmten spezifischen Werten innerhalb Ihres Unternehmens, wie zum Beispiel die Alterstruktur.

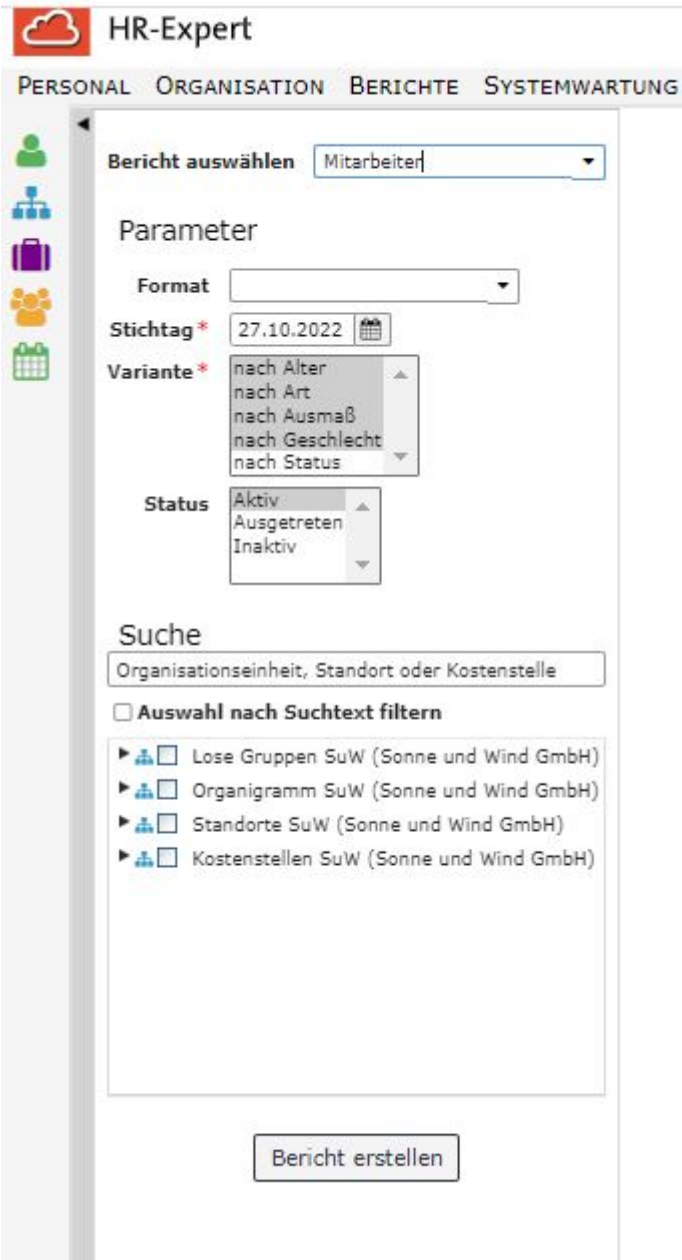

## **Parameter**

Die Parameter dieses Berichts sind

• **Format**: Bildschirmanzeige, pdf, print, xls

- **Stichtag**: Standardeinstellung ist das Tagesdatum, es sind aber auch zukünftige und vergangene Daten möglich.
- **Variante**: nach Alter, nach Art, nach Ausmaß, nach Geschlecht und nach Status. (Durch Strg+Tab ist es möglich, zwei oder mehr Varianten in einem Bericht auswerten zu lassen!)
- **Status**: Aktiv, Ausgetreten, Inaktiv (Durch Strg+Tab ist es möglich, zwei oder mehr Varianten in einem Bericht auswerten zu lassen!)
- Suche (Textfeld für die fakultative Eingabe von Stichwörtern wie Mitarbeiter- oder Standortennamen, standardmäßig mit "Organisationseinheit, Standort order Kostenstelle" hinterleg)
- die **obligatorische Checkbox** mit der Auswahl von Losen Gruppen und Organisationseinheiten bzw., je nach Organisationsstruktur, auch Kostenstellen und Standorten

# **Berichtsausabe**

Die **Daten, die in Listenform ausgegeben** werden, differieren je nach gewählter Variante.

## **Variante Alter**

- Geschlecht
- Altersgruppen, in 11 5-Jahres-Schritten eingeteilt
- Balkendiagramm mit den Summen je Dekade bzw. aufgeschlüsselt nach Geschlechtszugehörigkeit

Die Wartung der Daten zum Alter erfolgt über die Eingabe des Geburtsdatums in der [Personenmaske/](http://extranet.workflow.at/daisy/personalwolke-admin/HR-Expert/Personenmaske/Stammdaten.html) Stammdaten<sup>2</sup>

## **Variante Art**

- Arbeiter bzw. Angestellte
- Geschlecht
- Tortendiagramme mit den Gesamtwerten bzw. aufgeschlüsselt nach der Geschlechtszugehörigkeit

Die Wartung der Daten zur Art der Beschäftigung erfolgt über die [Personenmaske/Beschäftigung/](http://extranet.workflow.at/daisy/personalwolke-admin/HR-Expert/Personenmaske/Besch�ftigung/8617-dsy.html) [Beschäftigungszustände](http://extranet.workflow.at/daisy/personalwolke-admin/HR-Expert/Personenmaske/Besch�ftigung/8617-dsy.html)<sup>3</sup>.

### **Variante Ausmaß**

- Arbeitszeit-Ausmaß in Prozent, aufgeschlüsselt in Zehnerschritten
- Geschlecht
- Tortendiagramme mit den Gesamtwerten bzw. aufgeschlüsselt nach der Geschlechtszugehörigkeit Die Wartung der Daten zum Beschäftigungsausmaß erfolgt über die [Personenmaske/Beschäftigung/](http://extranet.workflow.at/daisy/personalwolke-admin/HR-Expert/Personenmaske/Besch�ftigung/8617-dsy.html) [Beschäftigungszustände](http://extranet.workflow.at/daisy/personalwolke-admin/HR-Expert/Personenmaske/Besch�ftigung/8617-dsy.html)<sup>4</sup>

### **Variante Geschlecht**

- Geschlechtszugehörigkeit
- Tortendiagramm zur Geschlechtszugehörigkeit

Die Wartung der Daten zur Geschlechtszugehörigkeit erfolgt über die Eingabe des Geschlechts in der [Personenmaske/Stammdaten.](http://extranet.workflow.at/daisy/personalwolke-admin/HR-Expert/Personenmaske/Stammdaten.html)<sup>5</sup>

### **Variante Status**

- Aktiv/Inaktiv/Ausgetreten
- Geschlechtszugehörigkeit
- Tortendiagramme mit den Gesamtwerten bzw. aufgeschlüsselt nach der Geschlechtszugehörigkeit

Die Wartung der Daten zur Art der Beschäftigung erfolgt in der [Personenmaske/Beschäftigung/](http://extranet.workflow.at/daisy/personalwolke-admin/HR-Expert/Personenmaske/Besch�ftigung/8617-dsy.html) [Beschäftigungszustände](http://extranet.workflow.at/daisy/personalwolke-admin/HR-Expert/Personenmaske/Besch�ftigung/8617-dsy.html)<sup>6</sup>. bzw. über die Erfassung von Austritten aus der Organisation.

# **Beispiel**

Hier wurde eine Auswertung der Mitarbeiter nach ihrer Beschäftigungsart gemacht.

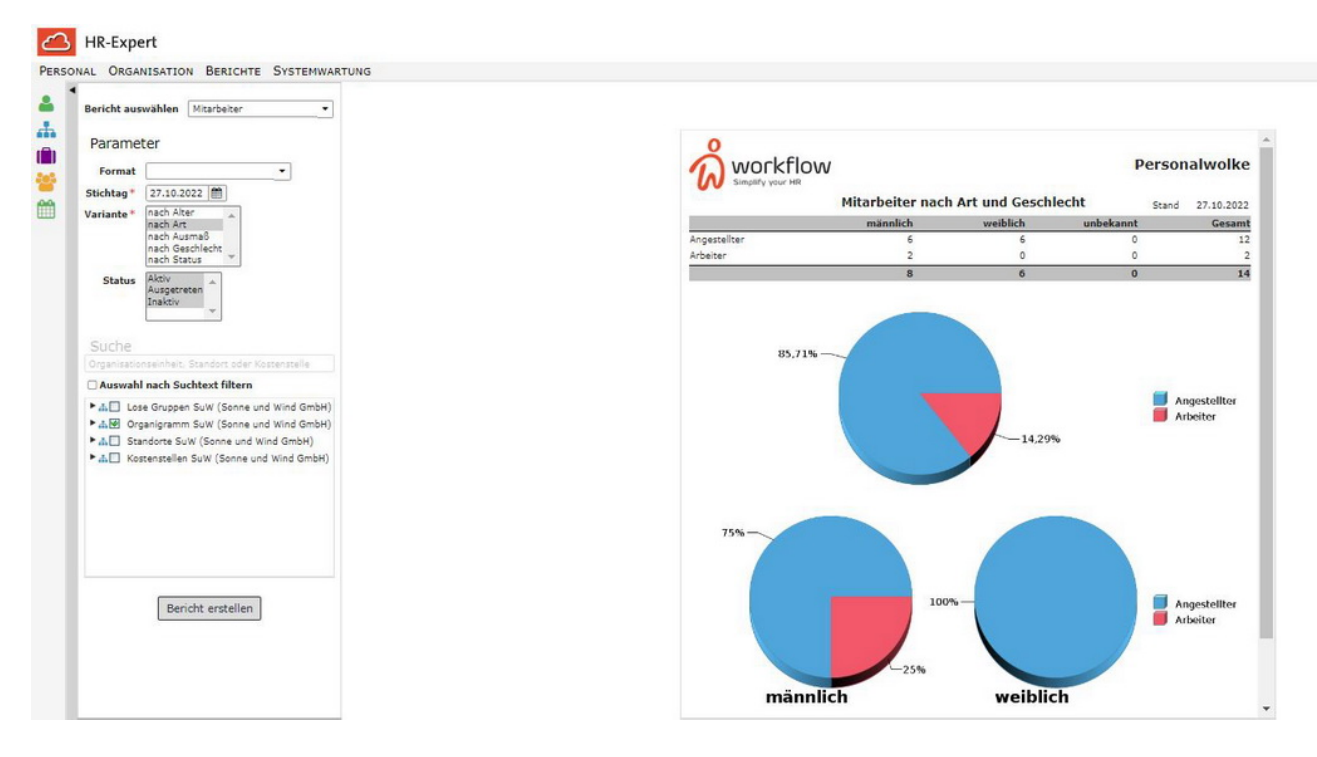

- 1. https://extranet.workflow.at/daisy/personalwolke-default/9352-dsy.html
- 2. /daisy/personalwolke-admin/HR-Expert/Personenmaske/Stammdaten.html
- 3. /daisy/personalwolke-admin/HR-Expert/Personenmaske/Beschäftigung/8617-dsy.html
- 4. /daisy/personalwolke-admin/HR-Expert/Personenmaske/Beschäftigung/8617-dsy.html
- 5. /daisy/personalwolke-admin/HR-Expert/Personenmaske/Stammdaten.html
- 6. /daisy/personalwolke-admin/HR-Expert/Personenmaske/Beschäftigung/8617-dsy.html